## Updated October 10, 2023

# **+ TeleMapper** 3.0

# Rep: Telemapper Day in the Life

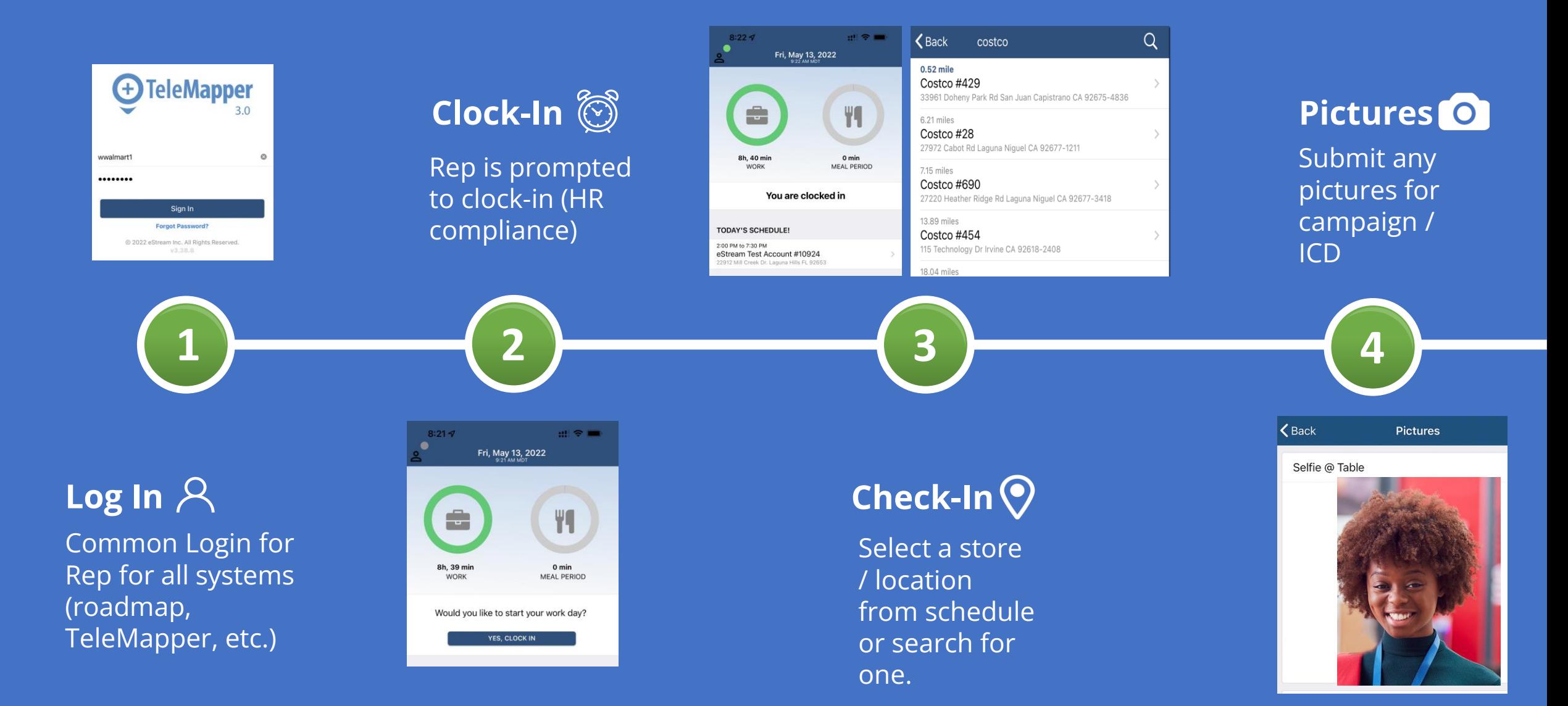

## Rep: Telemapper Day in the Life

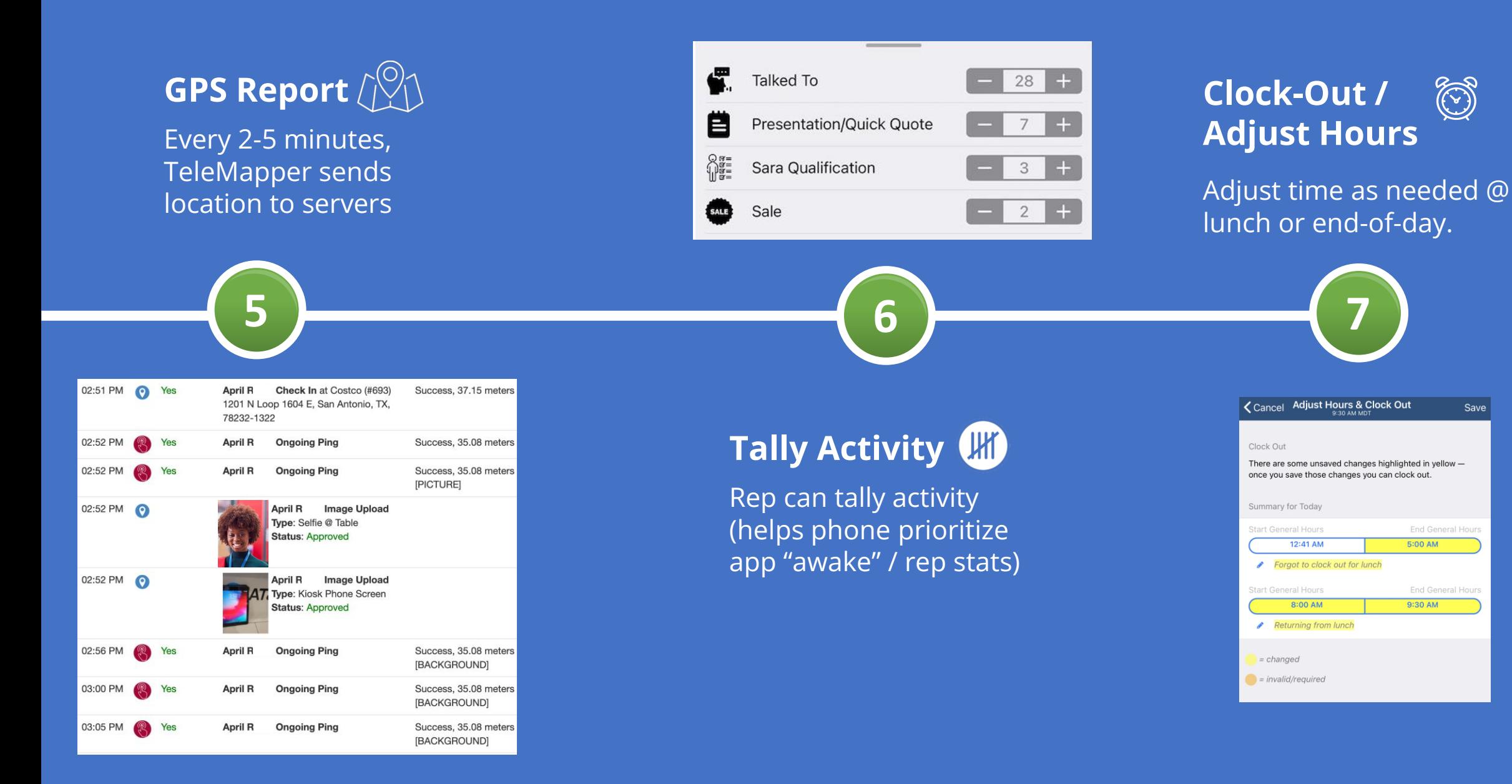

Save

## TeleMapper Only Checks GPS When Reps Are Checked In

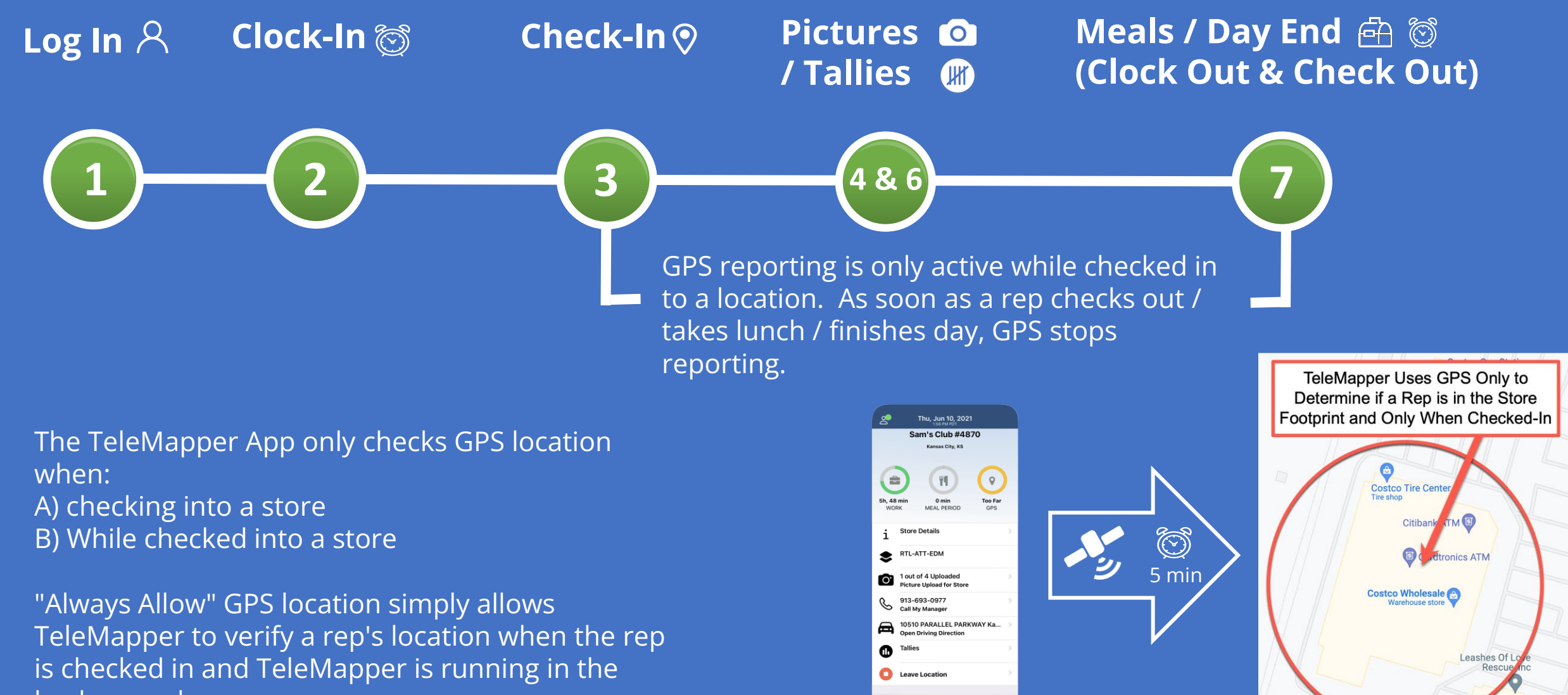

 $\bigcap$ 

 $\circ$ 

background.

# Apple TeleMapper Setup Quick Sheet

- 1. Location "Always" and "Precise Location" on
- 2. Camera "On"
- 3. Notifications "Allowed"
- 4. Background App Refresh "On"
- 5. Cellular Data "On"
- 6. Low Power Mode "Off"
- 7. Battery Charged / Charging
- 8. Store WiFi if Available (helps GPS)
- 9. Leave App "Open" (do not hard close)
- 10. Check App from Time To Time

www.telemapper.com /

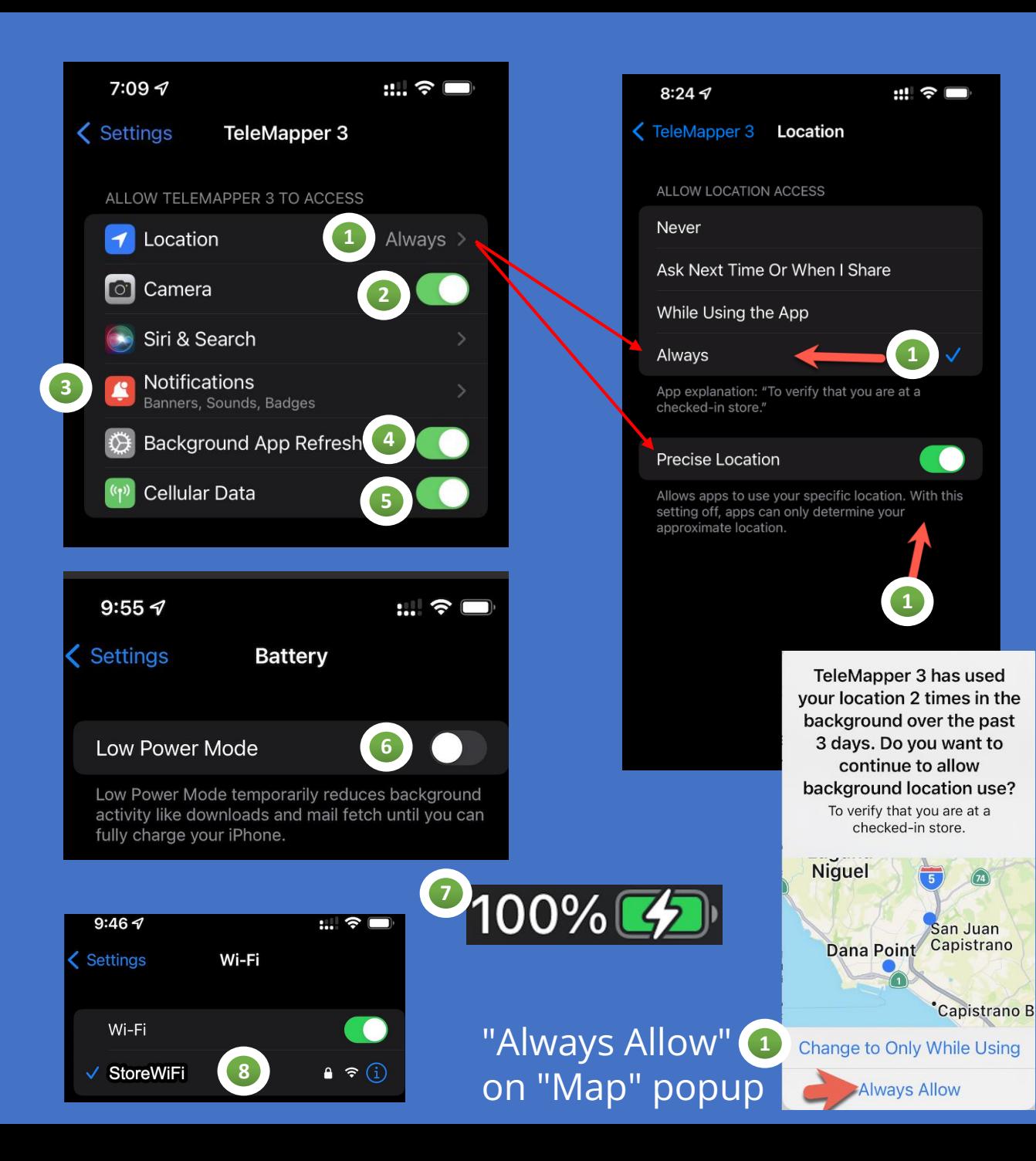

#### TeleMapper3 Top Four Settings for  $\overline{f}$ iPhones (Updated July 30, 2023) m **89**  $\overline{\mathsf{N}}$  $\bigcap$ Settir  $\mathbf{\Omega}$  $\bigcap$  $\Omega$ Jho VIn ated Top DO m TeleMapper  $\overline{C}$ Phones

issues@telemapper.com issues@telemapper.com Tech Support: Tech Support:

www.telemapper.com/help www.telemapper.com/help Watch the Video at  $\vec{a}$ **Watch the Video** 

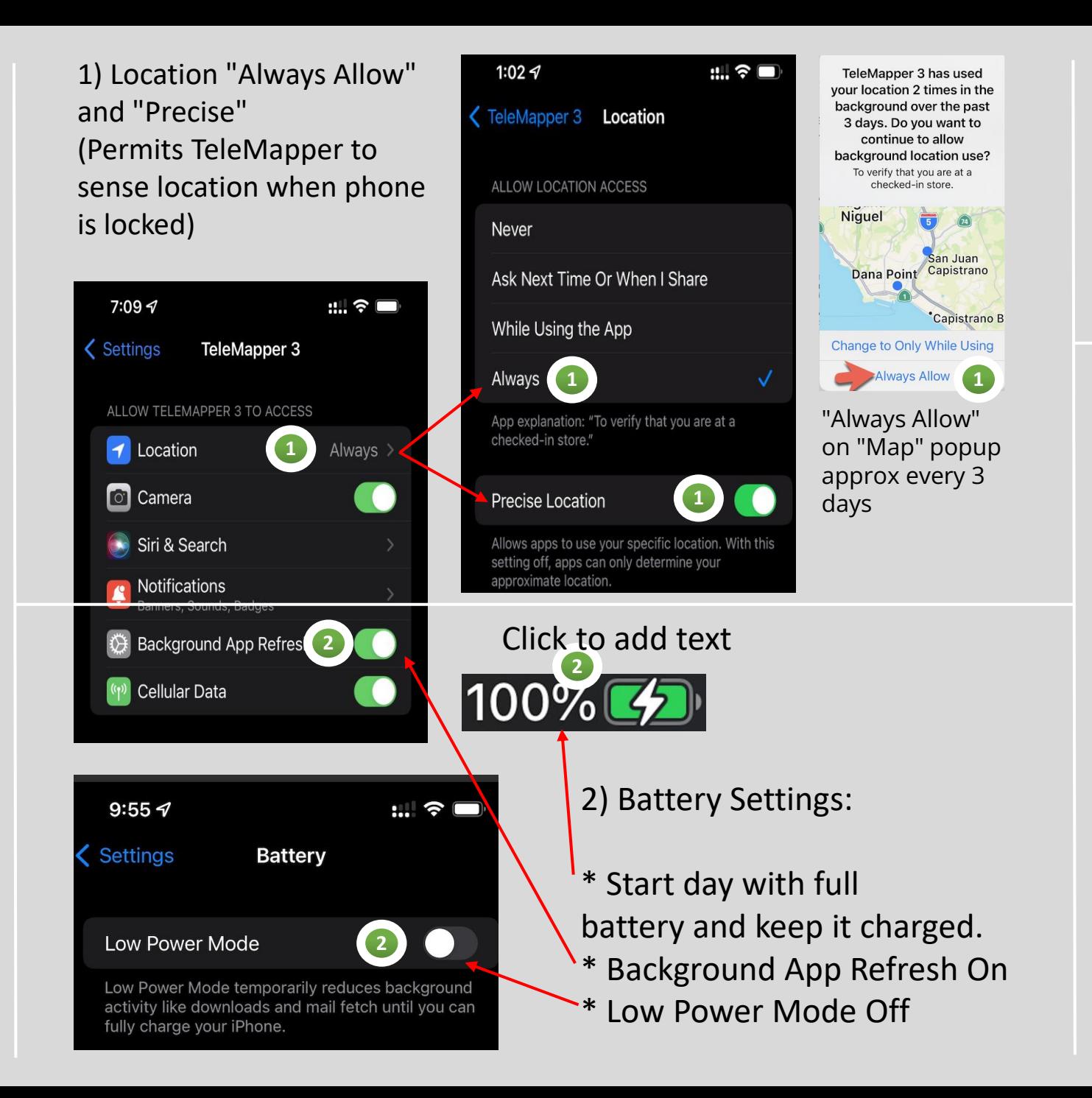

 $9:467$  $\mathbb{H} \mathbin{\widehat{\otimes}} \blacksquare$ Wi-Fi **Settings 3** Wi-Fi √ StoreWiFi **3**  $\bullet \in \textcircled{1}$ 

3) Join the Store Wifi (If Available). Keep WiFi radio "on" even if retailer does not offer WiFi .

> 4) Leave TeleMapper Run ning During your work shift (Don't "Swipe Up" or "Hard Close")

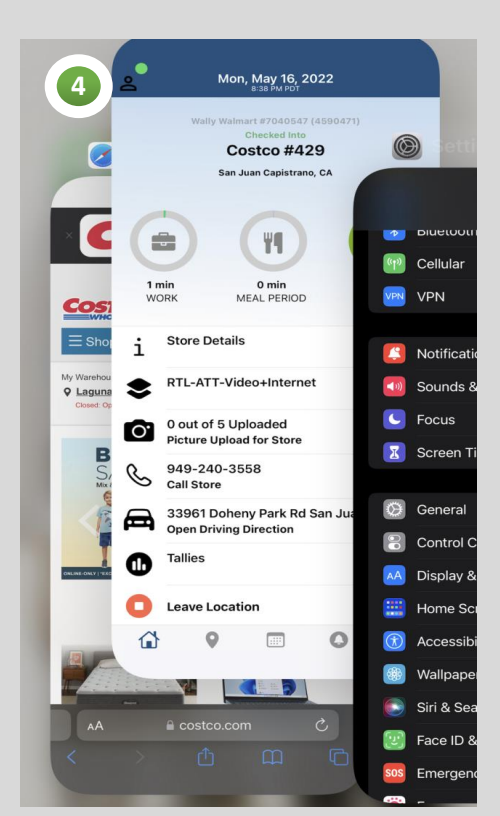

## Android TeleMapper3 Setup Quick Sheet

- 1. Location "Allow all the time" and "Precise Location" on
- 2. Battery Charged / Charging
- 3. Notifications "Allowed"
- 4. Background Data "On"
- 5. Unrestricted Data Usage "On"
- 6. Battery Unrestricted for TeleMapper
- 7. Battery Savers and Adaptive Battery "Off"
- 8. Store WiFi if Available (helps GPS)
- 9. Leave App "Open" (do not hard close) 10. Check App from Time To Time www.telemapper.com

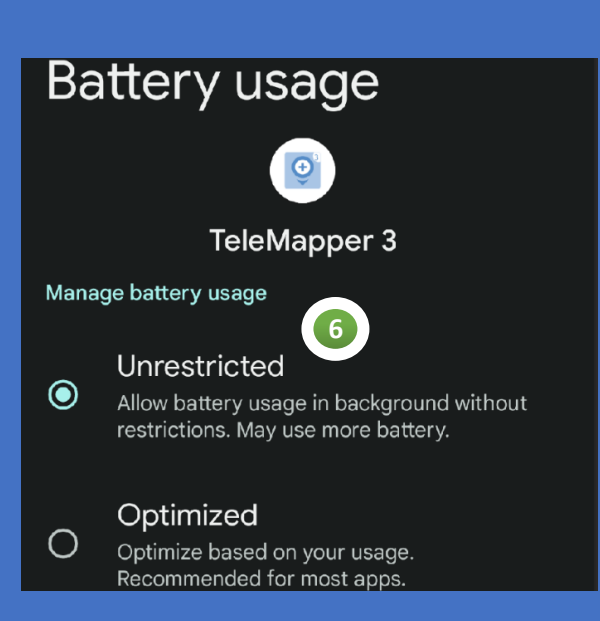

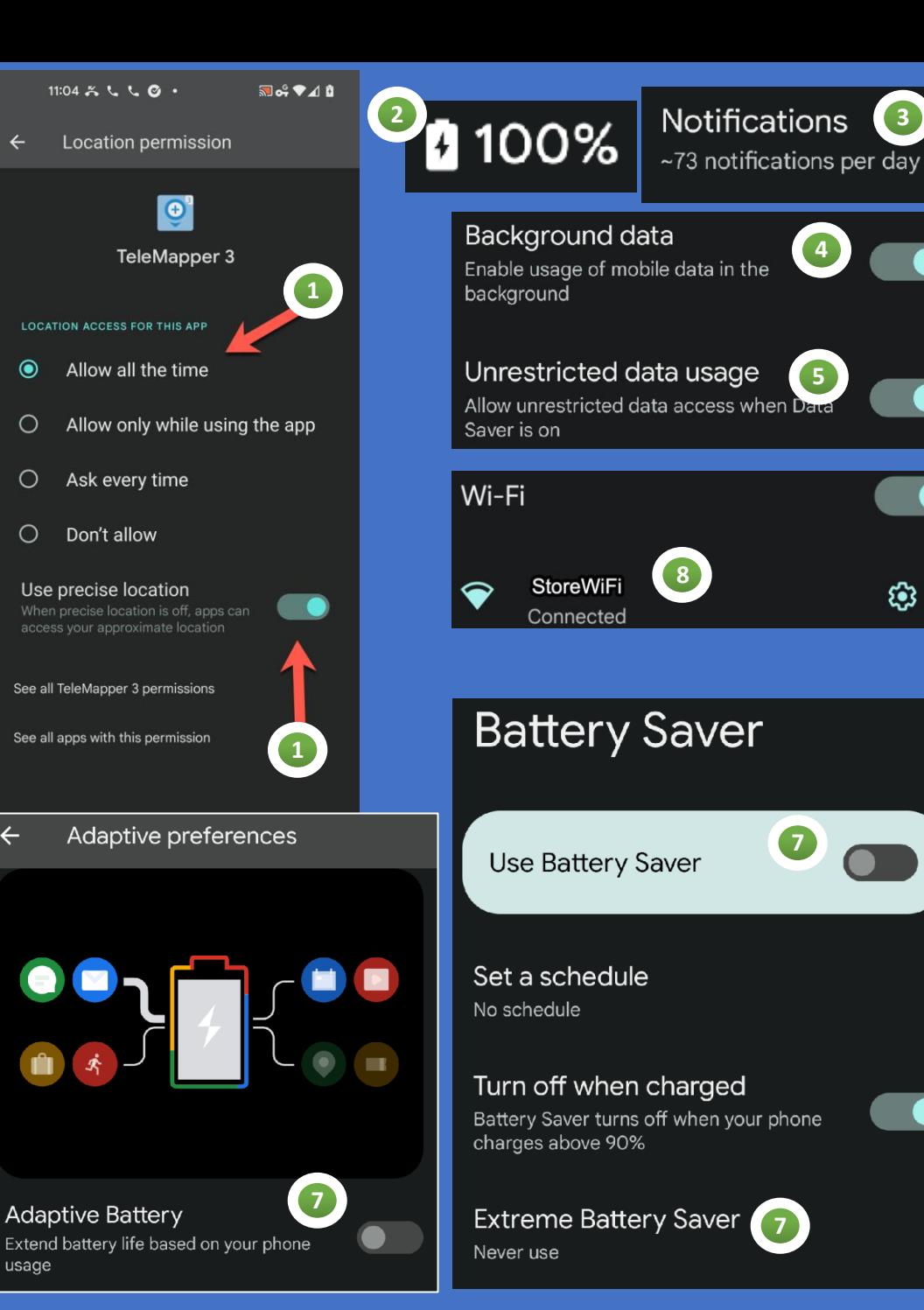

## TeleMapper3 Top Four Settings for Androids (Updated July 30, 2023)  $\overline{3}$ ings  $\overline{\mathsf{N}}$  $\bigcirc$ Setti  $\bigcirc$ m NIn Four  $\overline{\mathbf{C}}$ ate Top OO TeleMapper3  $\begin{array}{c} \square \end{array}$ Androids

issues@telemapper.com issues@telemapper.com Support: Tech Support: Tech :

www.telemapper.com/help www.telemapper.com/help Watch the Video at  $\overline{a}$ **Watch the Video** 

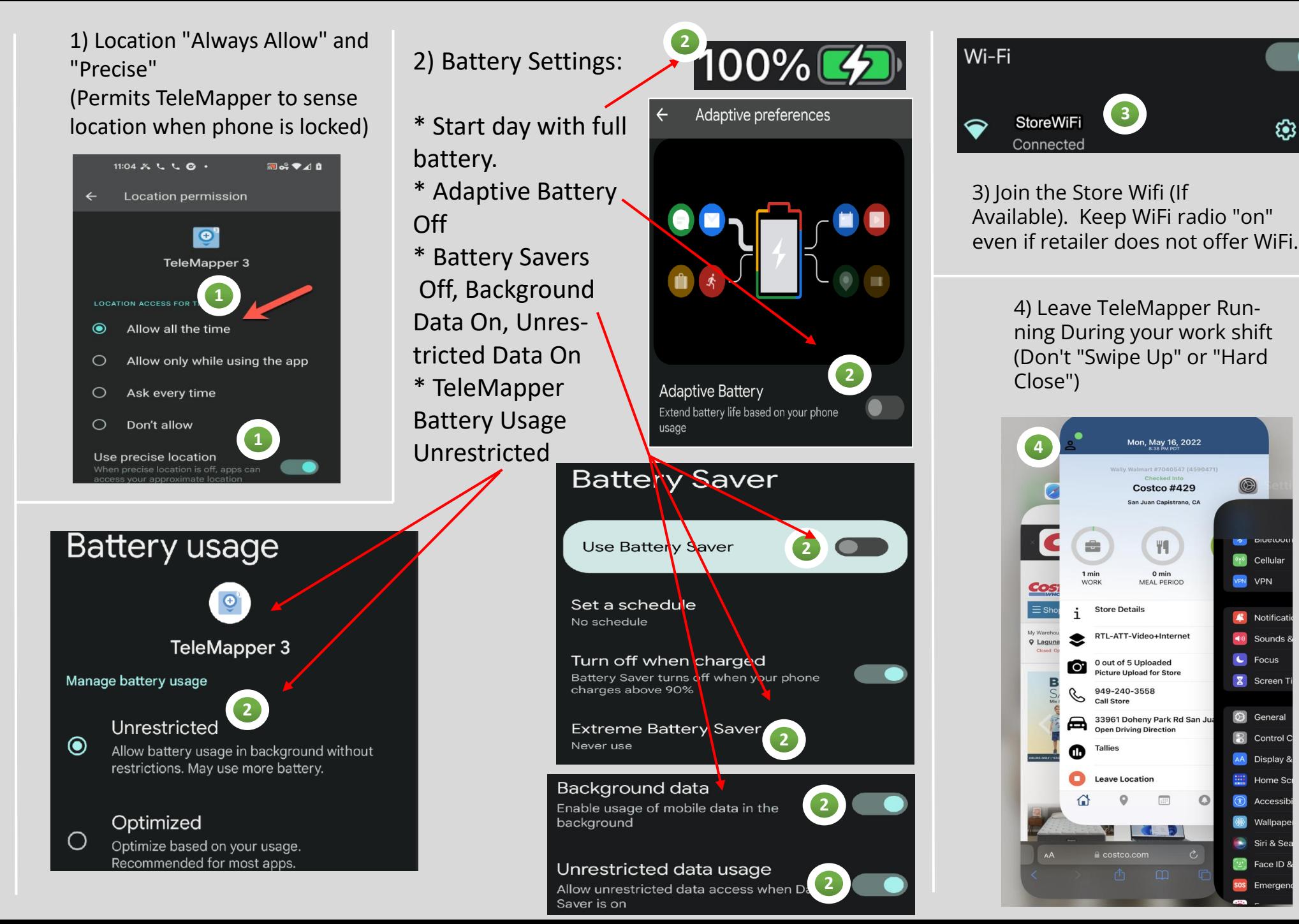

**3**

Mon, May 16, 2022

**Costco #429** San Juan Capistrano, CA

 $\mathbb{M}$ 

 $0 \ \mathsf{min}$ 

MEAL PERIOD

 $\triangleq$ 

 $1 min$ 

**WORK** 

**Store Details** 

RTL-ATT-Video+Internet

Picture Upload for Store

**Open Driving Direction** 

33961 Doheny Park Rd San Ju

 $\boxed{\mathop{\mathrm{aff}}\nolimits}$ 

949-240-3558

**Leave Location** 

 $\circ$ 

costco.com

Call Store

**Tallies** 

合

 $\circledcirc$ 

**DE DIVER** 

VPN VPN

<sup>(1)</sup> Cellular

Notification

 $\blacktriangleleft$ <sup>(i)</sup> Sounds &

C Focus

**X** Screen T

**O** General

**a** Control C

AA Display &

Home Sc

(1) Accessibi

<sup>8</sup> Wallpape

Siri & Se

 $\boxed{2}$  Face ID &

sos Emergen

ශ

## GPS Requirements Part 1: GPS "ALWAYS ALLOW" and "PRECISE"

Apple and Android need permission to access the GPS location "always."

Solution: Reps should be trained to use "Always Allow"

\*Note that TeleMapper only submits GPS data when a rep has checked into a location and is on the clock. Meal breaks and post-check-out are not recorded or submitted.

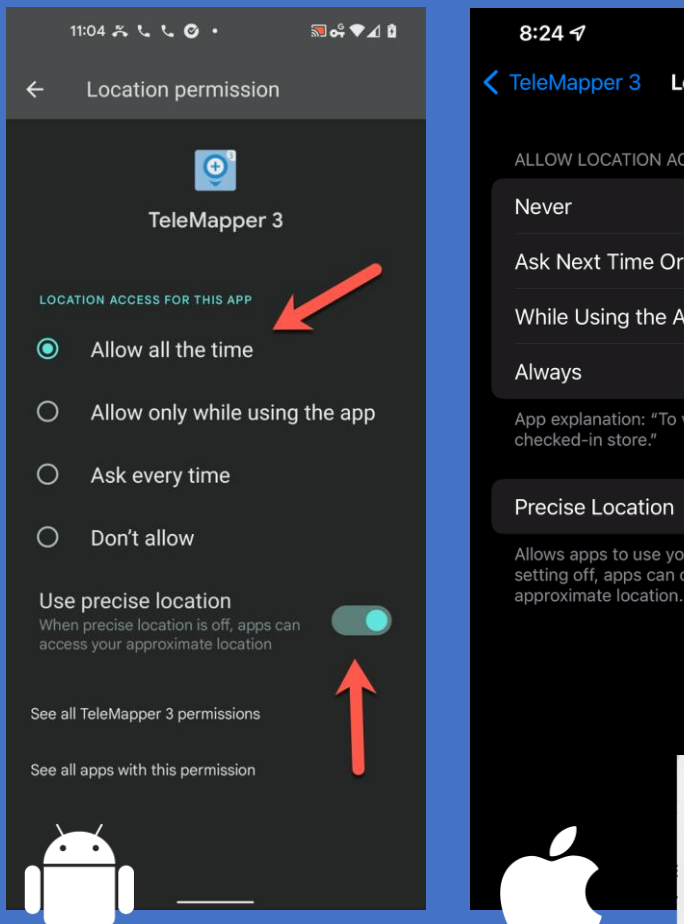

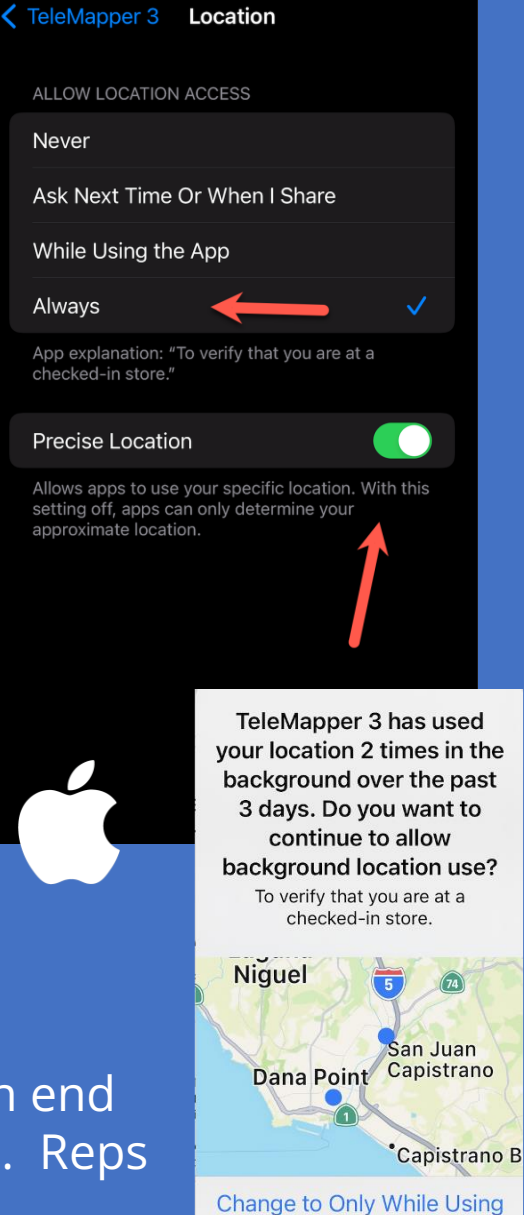

**Iways Allow** 

 $\mathfrak{m} \mathrel{\mathop{\otimes}} \mathfrak{m}$ 

About every three days, Apple devices will confirm whether an end user wants to continue to use an app with "Always Allow" GPS. Reps should click "Always Allow" when they see this screen.

## GPS Requirements Part 2: Stay Charged & Allow Battery

Start the day with a **full charge** and keep it charged wherever possible. Your phone will put apps to sleep when your battery gets critically low (on most phones when below about 20%).

- Apple Devices:
	- Disable "Low Power Mode"
	- Enable Background App Refresh

### Android Devices:

- Disable "Battery Saver"
- Disable "Extreme Battery Saver"
- Disable "Adaptive Battery".

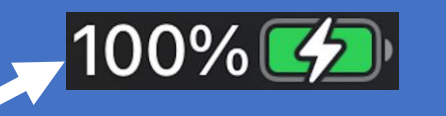

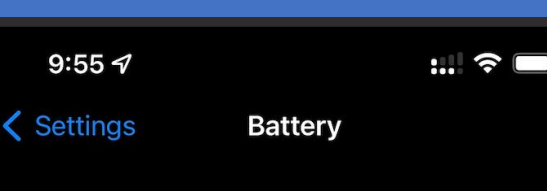

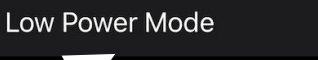

Mode temporarily reduces background ike downloads and mail fetch until you can ully charge your iPhone.

#### **Battery Saver**

**Use Battery Saver** 

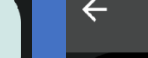

 $7:09 \text{ } 7$ 

1 Location

o Camera

Siri & Search

**C** Notifications

((1) Cellular Data

< Settings

Adaptive preferences

**TeleMapper 3** 

ALLOW TELEMAPPER 3 TO ACCESS

Banners, Sounds, Badges

Background App Refresh

 $\mathfrak{m} \mathfrak{p} \subset \mathfrak{m}$ 

Always >

Set a schedule No schedule

Turn off when charged Battery Saver turns off when your phone charges above 90%

**Extreme Battery Saver** Never use

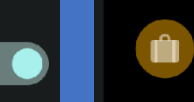

**Adaptive Battery** Extend battery life based on your phone usage

## GPS Requirements Part 3: Use WiFi if Available

Some stores have a weak carrier signal and a weak GPS signal.

Use store WiFi if available to supplement the internet connection and improve your GPS location. Work with your TMM as necessary to address problematic stores.

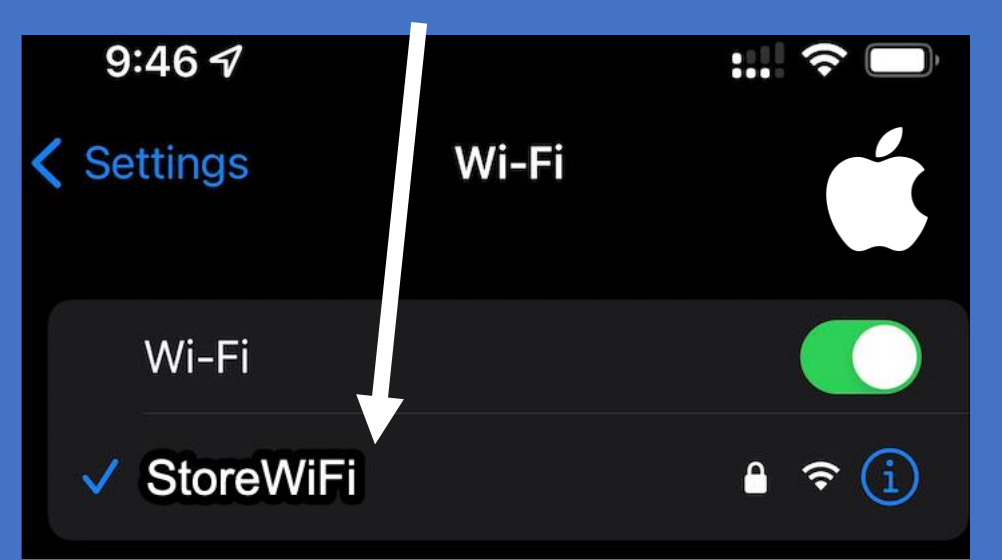

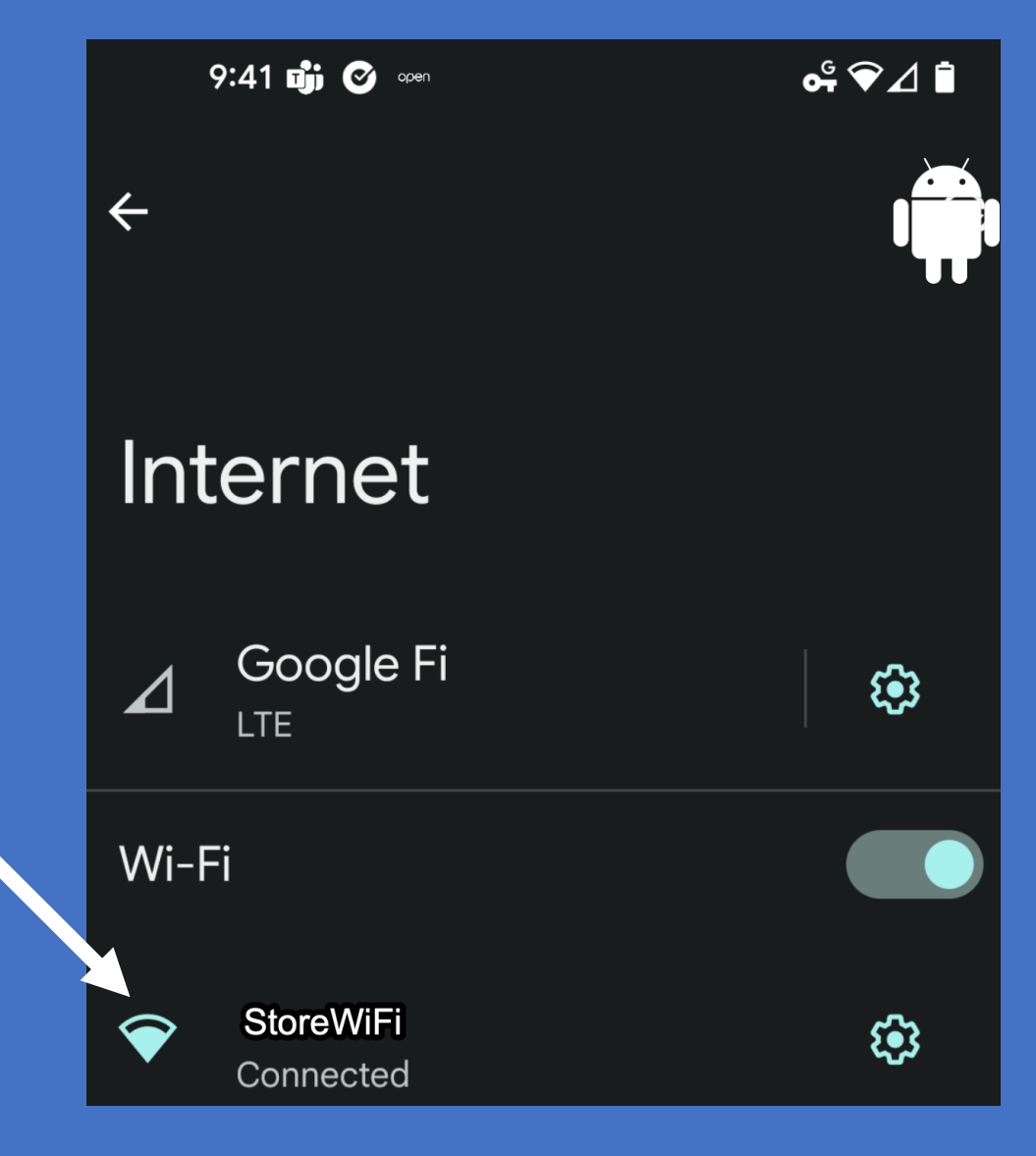

## GPS Requirements Part 4: Within 500-800 Feet of the Center of the Store

Reps should be in the footprint of the (checked-in) store.

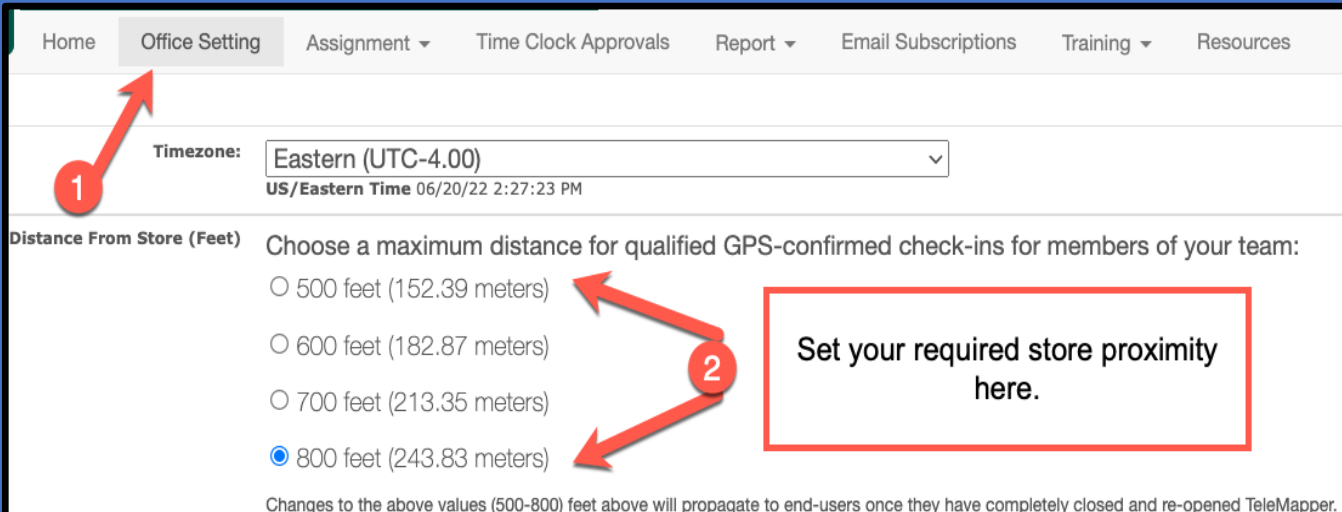

*\* Work with your TMM and eStream support if a store footprint needs to be corrected.* 

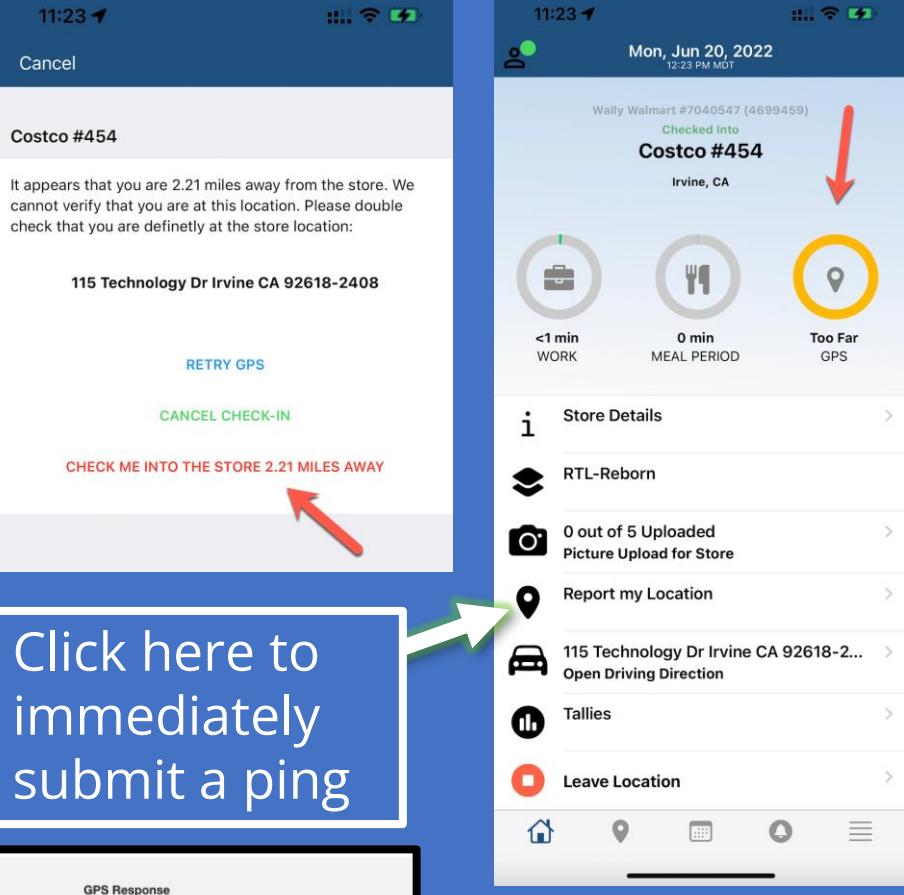

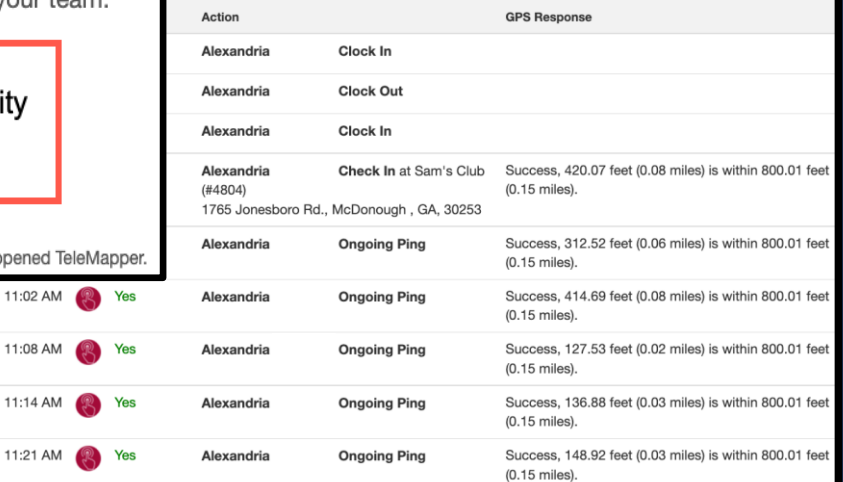

11:02 AM 11:08 AM 11:14 AM

## GPS Requirements Part 5: Leave TeleMapper OPEN and the phone ON

Closing TeleMapper is akin to "killing" it – just like any other app, it will not be able to report its location every 5 minutes.

Solution: Reps should leave the app "open" on their phone. It can be in the background if they need to switch to a different app, make a call, send a text, etc. – but they need to leave TeleMapper RUNNING.

Running. Do Not "Swipe Up" on TeleMapper during workday

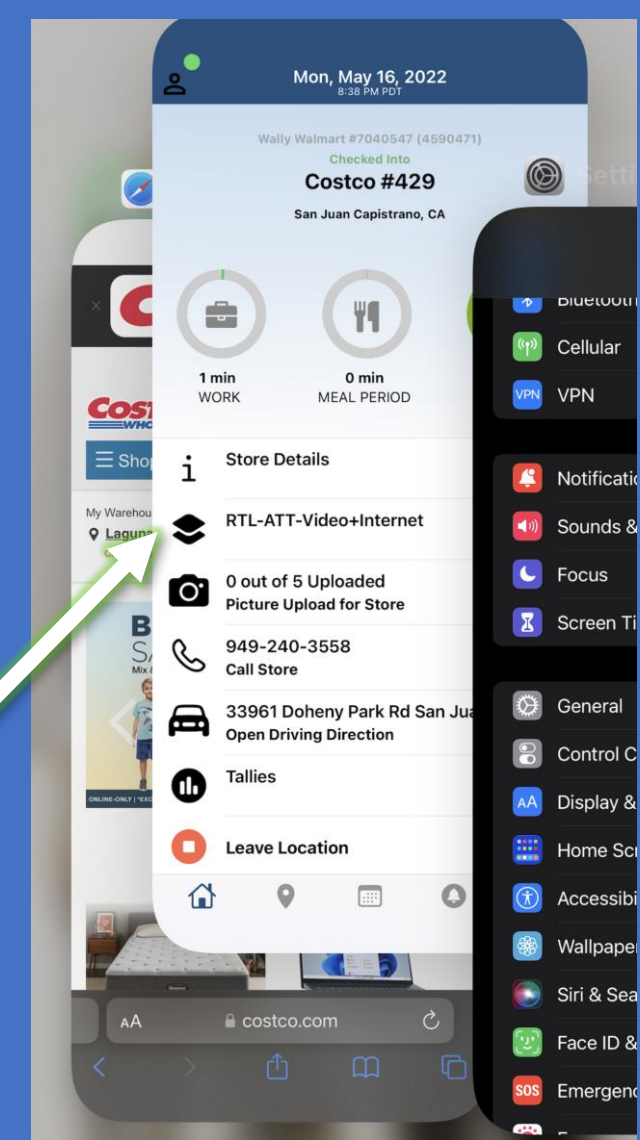

## GPS Requirements Part 6: Prevent Hibernation

Hibernation: sometimes a phone will simply put an app to sleep (usually after 2-4 hours of non-use) to try and help save battery life.

Solution: Reps should revisit TeleMapper from time to time to train their phone to keep the app awake. If you would like to leverage activity data, you can ask your team to use the "Tally" feature in TeleMapper to submit their talked to / pitches / sales – this will keep the app awake and train their phone to prioritize TeleMapper.

This data will help create reports around store traffic, average customers / sale / rep, etc. – and it will help keep GPS pings coming.

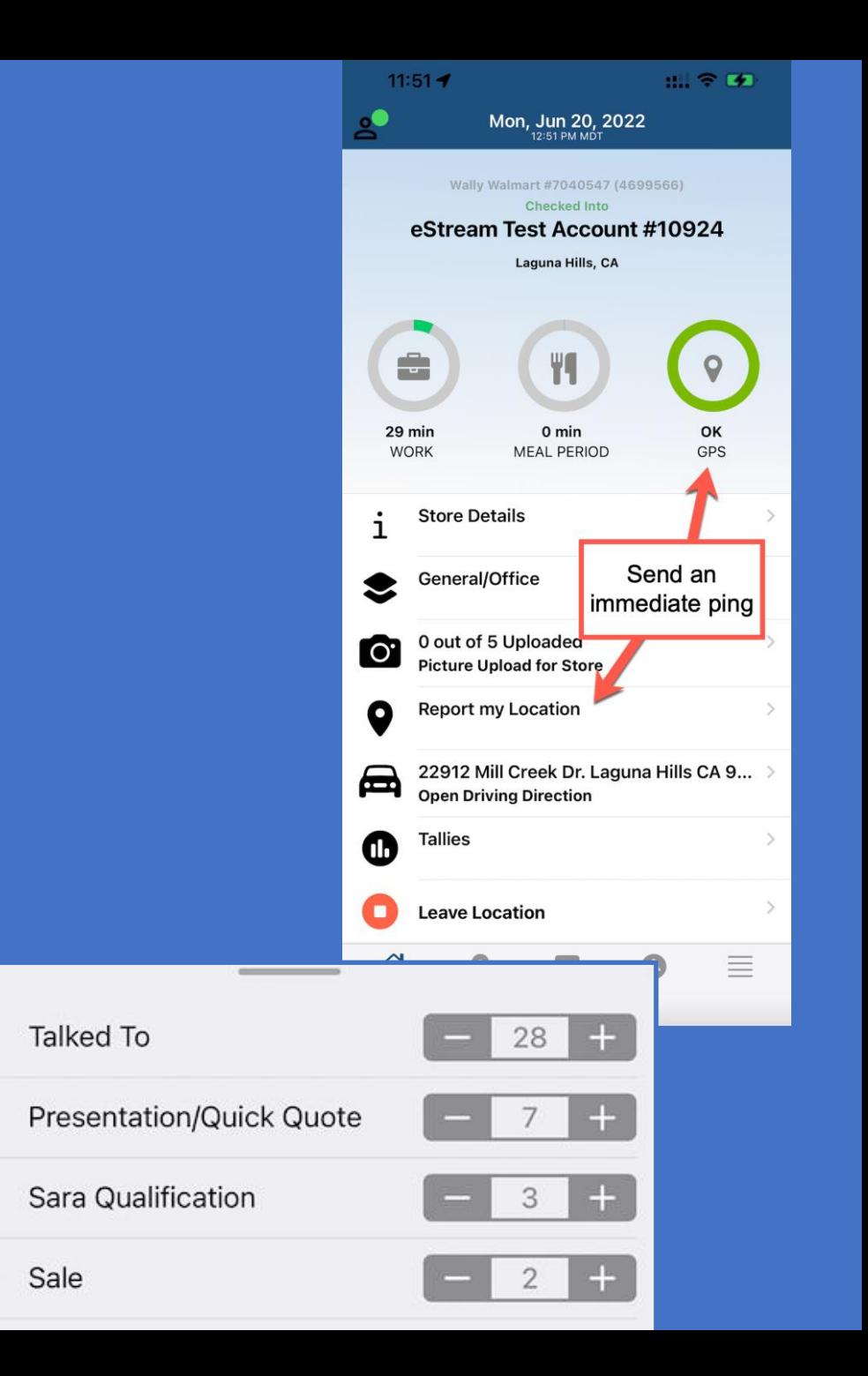

Е

 $\begin{matrix}\n\frac{1}{2} \\
\frac{1}{2} \\
\frac{1}{2} \\
\frac{1}{2}\n\end{matrix}$ 

## Alerting System (launching with this new ECB Bonus requirement)

Sometimes reps are busy or forget their training. eStream is releasing a rep -alerting system that will send text messages, emails and / or "push notifications" (set by ICD) to any rep whose phone has not successfully sent a ping in 30 -50 minutes (set by ICD).

It takes about 7 seconds to unlock your phone and submit a ping. Prompting ICD /

admin to check rep status

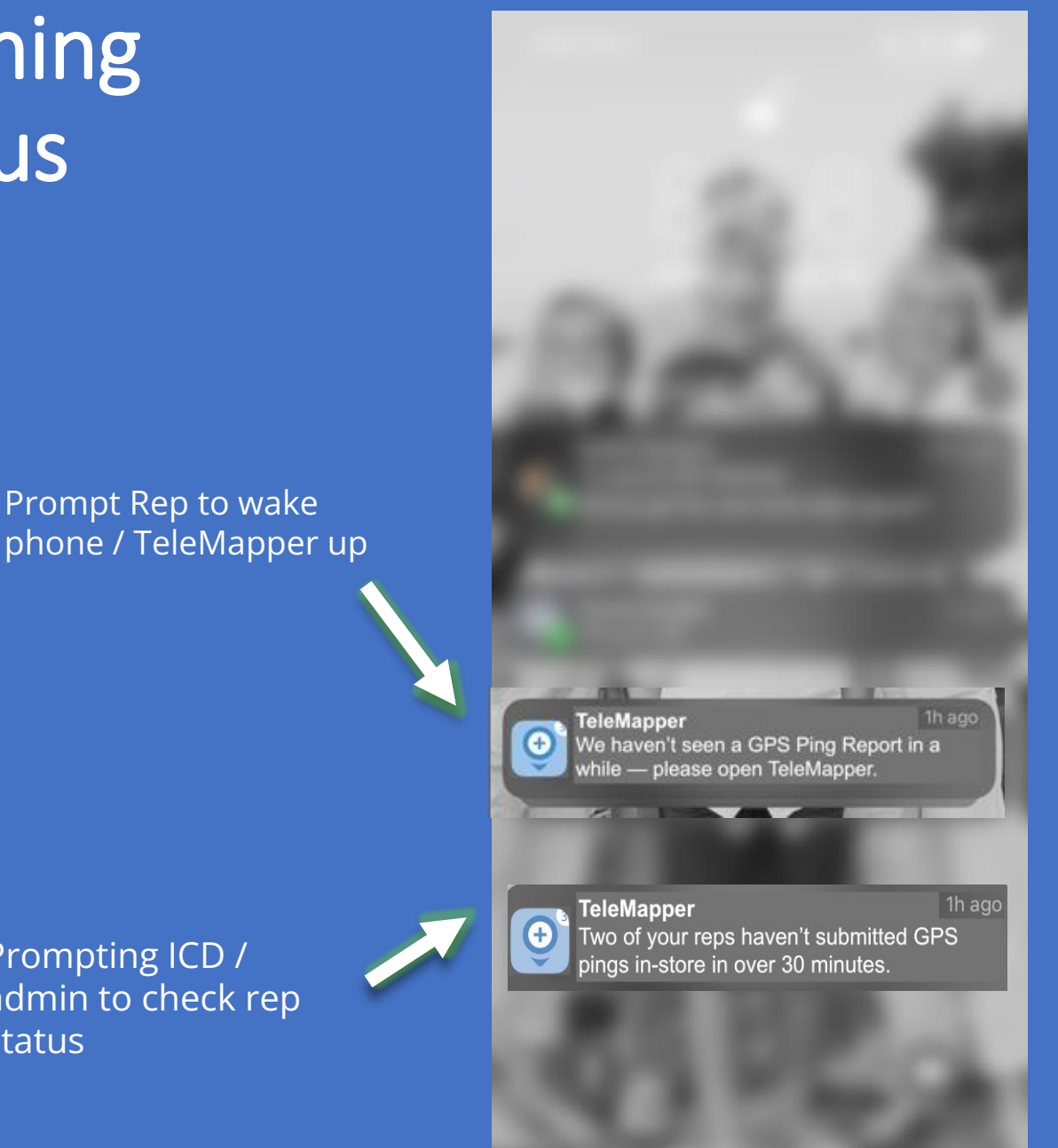

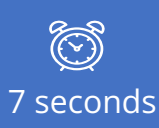

# ICD Owner Tools

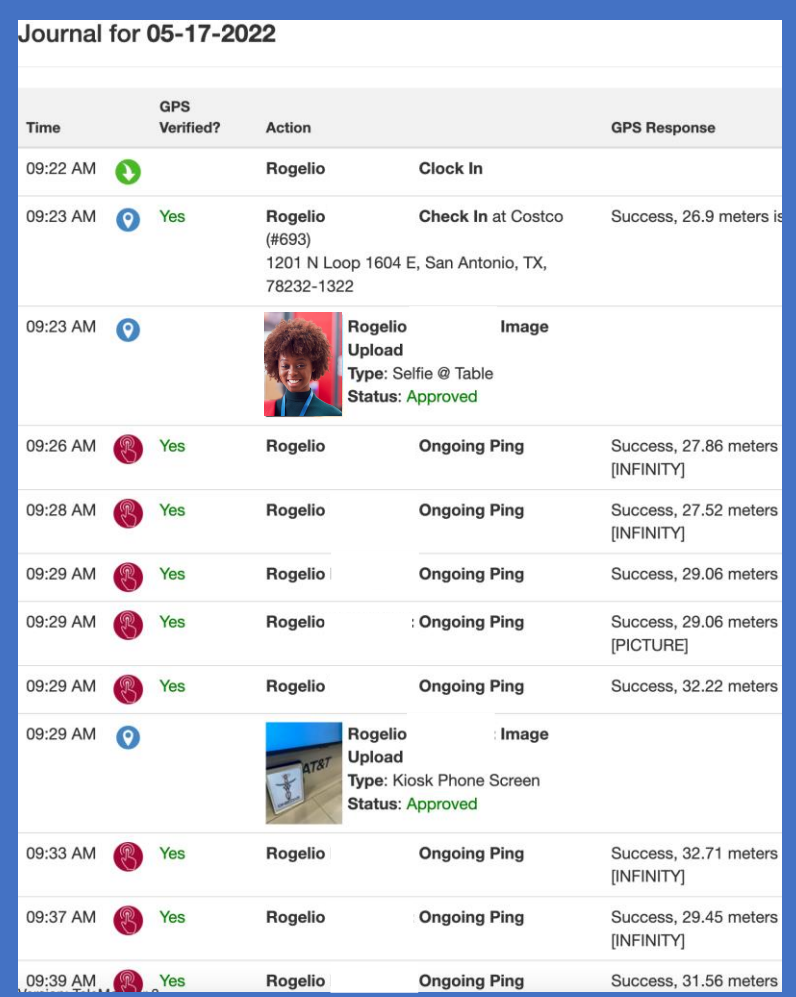

(Rep Phone pinging on its own at least every 5 minutes, including when submitting photos)

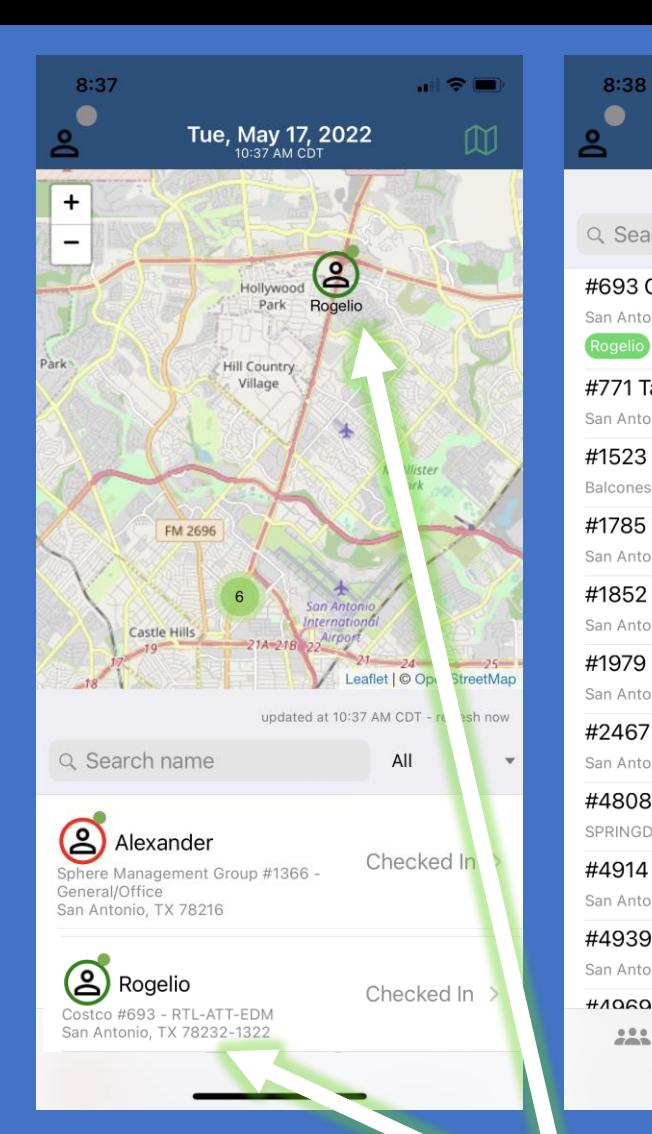

8:3  $\bullet$ 

#693 C

San Anto

San Anto #1523 Balcones #1785

San Anto #1852 San Anto

#1979

#2467

San Anto #4808

#4914

San Anto

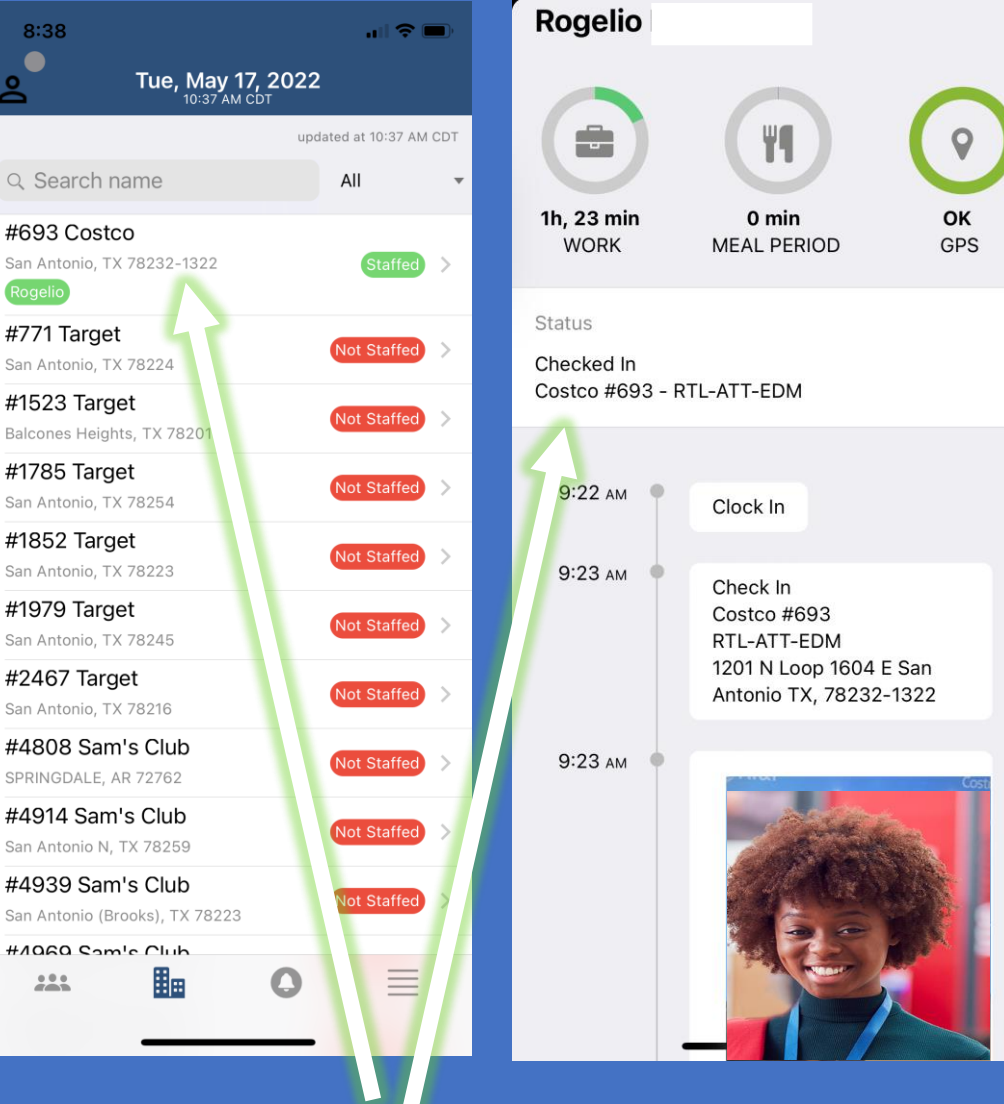

eStream recently deployed the "ICD Owner App" – owners can sign in to TeleMapper and get visibility on their team's locations, GPS and store status.

## ICD Owner Where Is My Team New Features

566C

 $\frac{566B}{567}$ 

567A

568<br>5684

5694

 $\begin{array}{r} 153 \\ 57 \end{array}$ 

1528<br>152A

 $152B$ 151

 $152A$ 

 $151$ 

San A  $1,554$ 

Jefferson

Spur 421

**US 90** 

ᄔ

Port !

Antoi

Loop 13

**Arrived** 

3:23 PI

2:52 PM **Arrived** 

**AFAA | 3:46 PM** 

 $15:04$  Pl

**Arrived** 

 $10<sub>10</sub>$ 

Southwest Research

Institute

TX 151

Lackland

Air Force Base

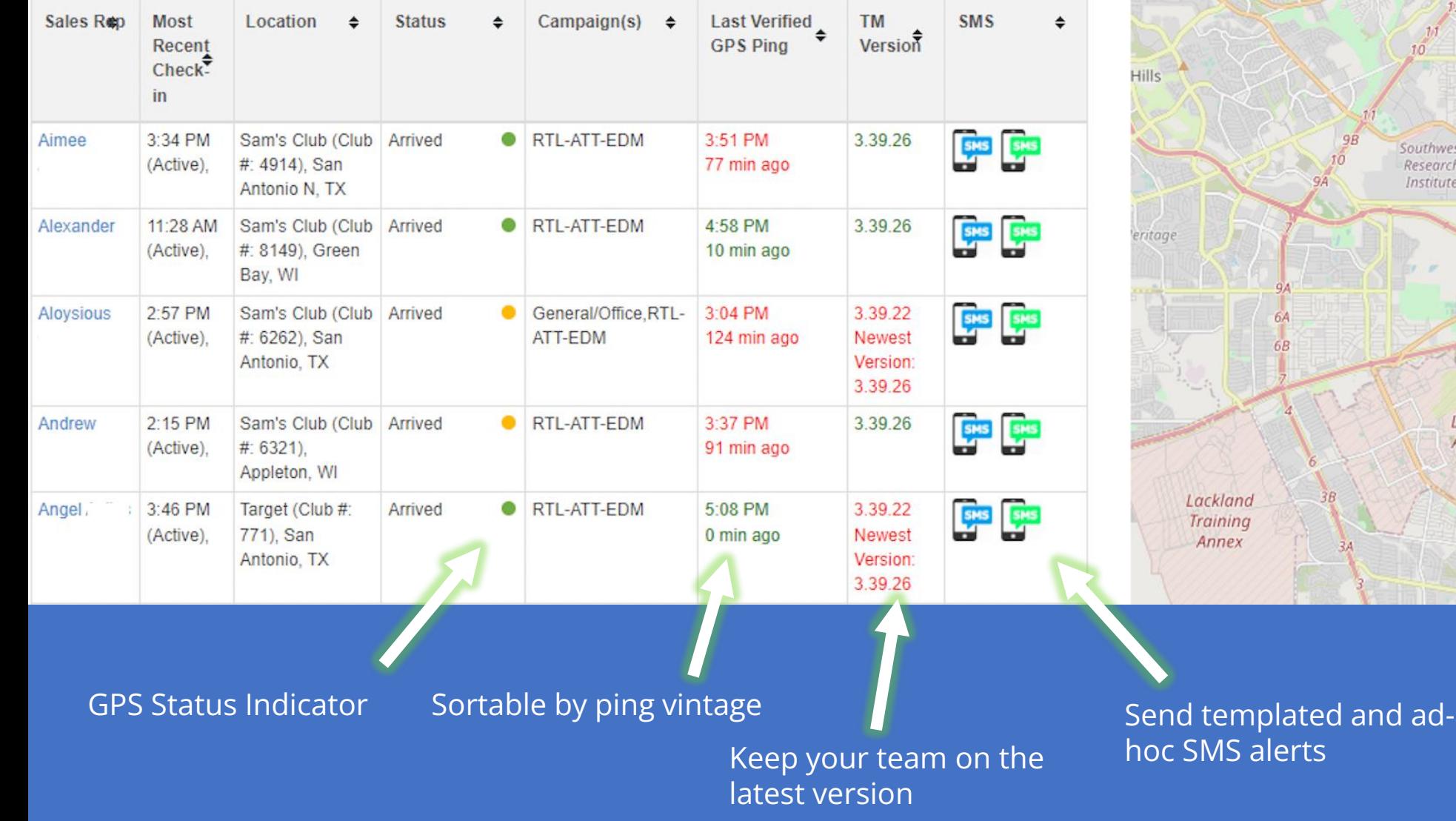

## Set Up Notifications in TeleMapper

#### **Ownerville**

Home

Office Setting Assignment  $\blacktriangleright$ 

**Time Clock Approvals** 

Where is My Team Report  $\blacktriangleright$  Training  $\sim$ Resources

enter email addresses

for ICD / Admin email

alerts here

#### **Notifications Settings**

You can set TeleMapper to send notifications whenever a rep's phone stops sending its GPS location within the store location (currently set to 800 Feet). Select the amount of time after which a notification should be sent. Sales Rep alerts go out to individual reps after the specified amount of non-ping time. ICD alerts will go to the ICD Owner (and / or any additional contacts you specify) 10 minutes later. "Rep Alerts" are for an individual rep. "Store Alerts" are for a lack of GPS location pings for an entire store and program. SMS credits will be deducted from your ApplicantStream SMS balance - which can be viewed in ApplicantStream (Be sure and keep enough SMS credits in your balance). Standard SMS costs, if any, will apply to all recipients based on the recipient's SMS plan. TeleMapper relies on third-party delivery services, cellular carriers and email providers for timely delivery of messaging (SMS, Push Notifications and Emails) - TeleMapper and eStream are not responsible for on-time delivery of messages. ICD Owners are ultimately responsible for store staffing and monitoring.

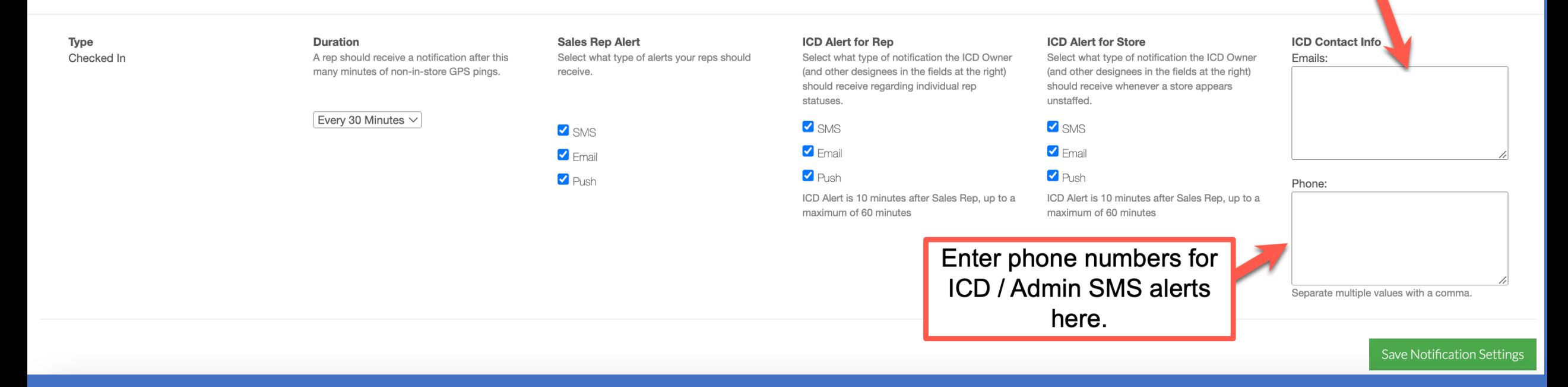

Notifications **New**